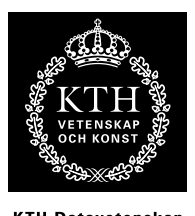

KTH Datavetenskap<br>.och kommunikation

# Spektrala transformer Laboration: DTMF-detektor

# 1 Introduktion

I denna laboration kommer du att bygga en detektor för att identifiera DTMF-signaler, dvs de tonsignaler som används för signallering i telenätet (tonvalstelefoner). Ditt program ska kunna ta in en ljudfil med DTMF-pulser (med godtycklig samplingshastighet), analysera den, och returnera korrekt knapp-sekvens som ASCII-tecken. Slutligen ska du även se till att detektorn blir robust mot måttliga störningar i signalen i form av brus.

# 2 DTMF-signallering

En DTMF-signal består av två överlagrade sinustoner. På telefonens knappsats motsvarar den lägre frekvensen knappens rad och den högre frekvensen knappens kolumn, se tabell [1.](#page-0-0) Frekvenserna är ordnade i två icke-överlappande grupper, den låga och den höga gruppen, där den förra motsvarar raden och den senare kolumnen. Signalerna för A, B, C och D används sällan.

Vidare finns specifikationer för timingen hos DTMF-signaler: längden på varje ton måste vara minst 40 millisekunder, och mellan varje ton måste det vara minst 40 ms tystnad.

## 3 Utförande

Du ska utföra ett antal uppgifter med hjälp av Matlab, och svara på de frågor som ställs i peket. Laborationen utföres självständigt, antingen enskilt eller i grupp om två. Börja med att hämta lab-dtmf.zip från kurshemsidan. Denna fil innehåller några hjälpfunktioner och andra filer som du kommer att behöva. Packa upp arkivet i din hemkatalog och använd detta som "working directory" i matlab. Under prototypes/ finner du även platshållare för de funktioner du själv ska skriva. Det är filer som endast innehåller funktionshuvuden, där du själv ska fylla på med kod.

I matlabkoden i peket betecknas alltid arrayer och matriser med versaler, medan skalärer betecknas med gemener. Vidare används genomgående konventionen att skriva all kod med

|          |  | 1209 Hz    1336 Hz    1477 Hz    1633 Hz |  |
|----------|--|------------------------------------------|--|
| $697$ Hz |  |                                          |  |
| 770 Hz   |  |                                          |  |
| 852 Hz   |  |                                          |  |
| $941$ Hz |  |                                          |  |

<span id="page-0-0"></span>Tabell 1. Frekvenser för DTMF-signallering

skrivmaskinsstil. Den kod som efterfrågas (och ska redovisas) ska oftast vara i form av matlabfunktioner. Ofta beskrivs även hur du kan testa att funktionen gör vad den ska. Du gör klokt i att skriva dessa tester i m-filer (behöver ej vara funktioner) för att göra själva testandet rationellt och konsekvent.

Var noga med att dokumentera vad du gör och spara kod, plottar, bilder, ljudfiler och vad det kan vara till redovisningstillfället, då du ska redogöra för hur du kommit fram till dina resultat.

### Uppgift 1: Studera signalen

Börja med att titta på en DTMF-sekvens. Öppna filen dtmf\_all.wav (den innehåller samtliga 16 signaler) i WaveSurfer och studera spektrogram och spektrum (Spectrum section). Försök uppskatta vilken analysfönsterlängd (FFT-längd) som krävs för att kunna separera frekvenserna ordentligt. Vad händer om du väljer för långt analysfönster? Att redovisa: kommentarer

# WaveSurfer-tips

I Spectrum Section-fönstret kan du jämföra två spektra genom att ta ett "snapshot" (med snapshot-menyn) och sedan flytta tidsmarkören.

#### 3.1 Energi och segmentering

Första steget i DTMF-analysen är att dela upp signalen i segment som motsvarar DTMFtonpulser. Detta kallas för att semgnentera signalen. Segmentering av DTMF-signaler är ganska tacksamt tack vare att specifikationen kräver tystnad mellan varje tonpuls. Segmenteringen kan alltså göras helt baserat på signalens energi: varje gång signalenergin går från lågt till högt värde så börjar en ny puls, och när energin går ner igen så är pulsen slut (som ett mått på energi kan man ta signalen i kvadrat eller absolutbeloppet, det spelar ingen större roll här). För att kunna detektera pulser behöver vi ta ett lokalt medelvärde på energin, som sträcker sig över ett antal perioder av den lägsta DTMF-frekvensen. Detta lokala medelvärde får vi genom att lågpassfiltrera energisignalen, (kallas även för att "glätta ut" signalen). För utglättningen används exempelvis ett rullande-medelvärde-filter (moving average), vilket lättast görs med hjälp av matlabfunktionen filter(). För att välja lämplig längd på medelvärdesfönstret kan du utnyttja vad vi vet från signalspecifikationen: alla giltiga DTMF-pulser är minst 40 ms långa och åtskiljda av minst 40 ms tystnad. Händelser kortare än denna tid är alltså ointressanta!

Pulserna kan sedan identifieras ur energikurvan med en enkel trösklings-operation, dvs när energin går över ett visst värde så har vi en puls, annars inte. För att detektionen inte ska vara beroende av insignalens absolutnivå, måste tröskelvärdet vara uttryckt relativt energikurvans toppvärde.

#### Uppgift 2

Du ska skriva en funktion dtmf\_calc\_energy() som beräknar en glättad energikurva lämplig att segmentera signalen med enligt ovanstående princip. Inparametrar är en ljudvektor och längden på glättningsfönstret som ska användas. Notera att ett medelvärdesfilter av längd N fördröjer signalen med N/2, något som blir uppenbart om in- och utsignal plottas tillsammans. Funktionen ska kompensera för denna frödfröjning för att inte tappa "synk" i segmenteringen. Själva segmenteringen görs av den bifogade funktionen dtmf\_segment(), som tar in energivektorn och returnerar en  $k \times 2$ -matris där varje rad innehåller start- och sluttid för ett segment, där k är antalet detekterade segment i signalen.

Testa din funktion genom att beräkna energin för filen dtmf\_all.wav som du läser in till en vektor med kommandot [X,fs] = wavread('dtmf\_all.wav'). Välj lämpligt värde på fönsterlängden, och plotta energikurvan tillsammans med vågformen.

Anropa sedan dtmf\_segment() och kontrollera att segmenteringen stämmer: det ska bli 16 segment, ca 100 ms/800 sampel långa - jämför några start- och sluttider (som alltså returneras i sampelnummer) med vad du kan avläsa i WaveSurfer. Att redovisa: m-fil

#### 3.2 En DTMF-transform

Det viktigaste elementet i DTMF-detektorn är givetvis att kunna detektera förekomsten av de ingående frekvenserna i en DTMF-signal. Ett sätt att göra detta är göra en spektral analys med DFT (FFT), och sedan identifiera topparna i spektrum. Detta blir dock ett ganska ineffektivt sätt att lösa problemet på, för att DTMF-frekvenserna ligger relativt tätt, vilket ställer krav på hög upplösning i DFT'n – man måste räkna fram ett stort antal frekvenspunkter för att sedan slänga bort alla utom åtta av dessa. DFT'n ges som bekant av

$$
X(k) = \sum_{n=0}^{N-1} x(n)e^{-jnk2\pi/N}
$$

där

$$
e^{j n k 2\pi/N} \ (n = 0, 1, 2 \dots N - 1)
$$

är den k:te basvektorn, som motsvarar frekvensen  $f_k = k f_s / N$ . <sup>[1](#page-2-0)</sup>

När vi vet exakt vilka frekvenser vi letar efter, kan vi göra ett mycket bättre jobb än den generella DFT'n genom att skräddarsy vår egen transform. Vi vill begränsa vår analys till exakt de åtta frekvenser som ingår i DTMF-specifikationen, genom att skapa egna basvektorer. Vinsten med detta blir inte bara att vi endast behöver beräkna 8 istället för N frekvenspunkter, vi kan dessutom beräkna exakt de frekvenser vi söker. Hade vi använt DFT'n fick vi nöja oss med den frekvens som låg närmast, vilket ger sämre precision i detektionen.

Utifrån uttrycket för DFT'ns basvektorer inses att en basvektor motsvarande frekvensen  $\psi f_s$ beskrivs med

Givet basvektorerna, erhålls vår DTMF-transform sedan som den inre produkten (skalärprodukten) mellan basvektorer och insekvensen  $x(n)$  – helt i analogi med definitionen av DFT'n ovan. För DTMF-transformen kan vi välja N helt fritt - ett högre värde ger bättre precision i detektionen av toner, till priset av sämre tidsupplösning och ökad beräkningstid.

Notera en viktig skillnad mellan DTMF-basen och DFTn: I DTMF-transformen är basvektorerna inte ortogonala, eftersom antalet perioder inte går jämnt upp (DTMF-frekvenserna är inte jämna multiplar av någon gemensam grundfrekvens). Detta är dock inte något problem eftersom vi inte kommer att behöva beräkna transformens invers (vi ska bara göra analys - inte syntes).

#### Uppgift 3

Skriv en Matlab-funktion som beräknar de komplexa basvektorerna för DTMF-transformen, enligt nedanstående prototyp. Vektorerna ordnas som kolumner i en matris.

 $e^{jn2\pi\psi}$ 

<span id="page-2-0"></span><sup>&</sup>lt;sup>1</sup>Notera att DFT ekvationen beskriver en skalärprodukt av två komplexa vektorer – insignal och basvektor – i vilken basvektorns komponenter skall vara komplexkonjugerade. Därav minustecknet i exponenten.

Notera: en konvention som används genomgående i dessa labbar är att skriva matriser och vektorer med versaler och skalärer med gemena. N i formlerna ovan motsvaras därför av n i funktionen.

```
function B = dtmf_basis(n,fs)%
% dtmf_basis - calculate basis vectors for a DTMF-transform
%
% input:
% n (real number) - Basis vector length
% fs (real number) - Sampling frequency
% output:
% B = (nx8 matrix) - 8-column complex matrix where each column
% is a basis vector
```
Studera basvektorerna i den resulterande matrisen genom att plotta real- och imaginärdel för varje kolumn. Alternativt kan du studera realdelen av hela matrisen på en gång som en bild med hjälp av imagesc(). Välj ett värde på N så att flera hela perioder av den lägsta frekvensen kommer med.

Att redovisa: m-fil

# Algebra-tips

Notera sambandet mellan vanlig matrismultiplikation och skalärprodukt: om x är en radvektor  $(1 \times N)$  och **A** är en matris  $(N \times M)$  så är **xA** en radvektor  $(1 \times N)$  innehållande skalärprodukterna mellan x och kolumnerna i A.

## 3.3 Avkodning

Sista steget i DTMF-detektorn är avkodaren, där segmenten ska analyseras och tolkas till en sträng av knappsymboler  $(0 - 9, *, \#, A - D)$  med hjälp av DTMF-transformen. Avkodaren ska göra en sammanvägning av energierna hos de olika frekvenserna för att kunna välja den symbol som är mest trolig för varje segment.

# Uppgift 4

Skriv funktionen dtmf\_decode.m som tar in en ljudvektor och returnerar en knappsekvens i form av en Matlab-sträng (En sträng i matlab representeras som – du gissade det – en matris. Skriv help strings för att se hur det fungerar.) Funktionen ska anropa segmenteringsfunktionen, och stega igenom signalen segment för segment och beräkna DTMF-transformen för varje segment. Sekvenslängden N för beräkning av transformen bör motsvara kortaste tillåtna DTMF-pulslängd (se ovan) för optimal detektion. Se till att avkodningen (ev. tröskelvärden etc) blir oberoende av signalens absolutnivå.

```
function string=dtmf_decode(X,fs)
%
% dtmf_decode - decode DTMF sequence into string
%
% input:
4 (6)
```

```
% X (Nx1 column vector) - Input signal
% fs (real number) - Sampling frequency
% output:
% string (matlab string) - decoded keypad sequence
```
Att redovisa: m-fil

```
Display-tips
Om Q är absolutbeloppet av en DTMF-transform (radvektor, 8 värden) så ger
imagesc(Q(1:4)'*Q(5:8))axis image
```
en intressant display. Hur kan den tolkas? När du listat ut det kan du anropa funktionen

dtmf\_plotkeys()

för att göra saken ännu tydligare!

## 3.4 Robusthet

Nu har du byggt en DTMF-avkodare, och i en ideal värld skulle allt vara frid och fröjd. Nu är dock världen långt ifrån ideal, och verkliga signaler är inte alltid så rena och snygga som testfilen du prövat med hittils. I labarkivet hittar du flera testfiler som är störda med olika grader av brus, för att simulera t.ex. en dålig telefonförbindelse. Om du testar din avkodare på dessa blir kanske resultatet inte vad man önskar.

Det visar sig att de största problemen ligger i segmenteringen, och det finns en del man kan göra för att förbättra den avsevärt. Eftersom vi letar signaler inom ett välspecificierat frekvensområde (mellan lägsta och högsta DTMF-frekvensen) kan vi göra segmenteringen mindre känslig mot störningar genom att bandpassfiltrera signalen innan vi beräknar energin. Detta tar även bort DC-nivån (0 Hz) vilket gör energi-mätningen mer korrekt.

## Uppgift 5 (frivillig)

Förbättra din energimätningsfunktion så som föreslagits ovan. Döp din nya funktion till dtmf\_calc\_energy2(). För att implementera bandpass-filtreringen kan du använda matlabs inbyggda filter()-funktion (se tipsruta) och t.ex. ett Butterworth-filter av ordning 6 eller 8. Filterkoefficienterna till ett Butterworth-filter beräknas enkelt med matlab-funktionen butter() (se tips-ruta). Som undre och övre gränsfrekvens kan du välja 5% under respektive 5% över lägsta respektive högsta DTMF-frekvesen.

En annan förbättring du ska göra är att sålla bort för korta segment (om inte detta är gjort redan).

Försök identifiera svagheter i din avkodare, och komma på andra sätt att göra den mer störningsokänslig! Om du har tid och lust kan du implementera och testa dina idéer, alternativt kan du beskriva med ord hur du skulle gå tillväga. Testa avkodaren på de filer med olika brusnivåer som finns i labarkivet. Hur mycket brus klarar din avkodare? Rapportera identifierade sekvenser som du tror är rätt.

Att redovisa: m-fil, avkodade knappsekvenser samt egna kommentarer och idéer.

### Filter-tips

Matlab har en generell funktion filter() för filtrering av 1-dimensionella signaler med godtyckliga linjära filter med och utan återkoppling (IIR och FIR). Ett generellt filter beskrivs med två koefficientvektorer B och A, som motsvarar koefficienterna i överföringsfunktionens täljar- resp. nämnarpolynom.

I matlabs finns funktioner för att beräkna koefficienter för vanliga filtertyper, t.ex. butter() (Butterworth), cheby1() (Chebychev). Det finns även en funktion för att beräkna det komplexa frekvenssvaret  $H(\omega)$  – freqz(). Att plotta frekvenssvarets belopp är ofta en bra koll när man implementerar ett filter.